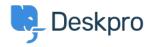

Deskpro Legacy > How do I find the ID number of a Deskpro field or other < قاعدة المعلومات

## ?How do I find the ID number of a Deskpro field or other item Deskpro Legacy - (٠) تعليقات - Ben Henley - 2023-08-31

Sometimes you'll need to look up the ID number of a helpdesk item, such as a field you have created. You may need to know an ID when making custom reports or interpreting .ticket logs

To do this, go to the area of the admin interface where the type of content you want is .managed. For example, if you need the ID of a Custom Ticket Field, go to **Tickets > Fields** 

.At the top left of the list of items, click the small gear icon, then select **Show IDs** 

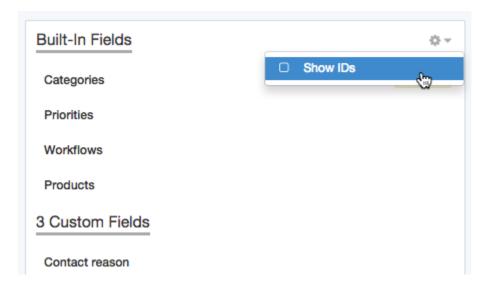

:You will then be able to see the IDs like this

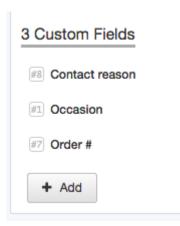

In this example, we have used fields, but you can do this for other helpdesk content, :including

(departments (both ticket and chat departments •

triggers •

escalations •

SLAs •

email accounts •

filters •

macros •

usergroups •

agent permission groups •

authentication and SSO sources •